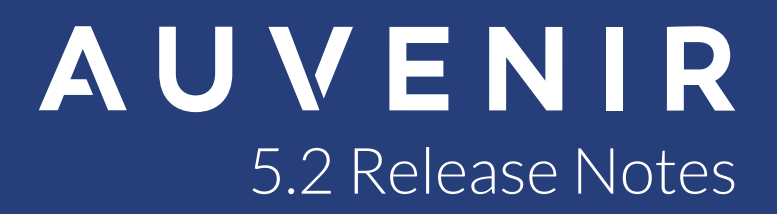

# Auvenir 5.2 Release Notes

We're excited to bring you the latest release of the Auvenir platform. Read on to learn more about the exciting additions in our latest 5.2 release.

### What's in This Release:

- $\checkmark$  International Standards on Audit (ISA) from CPA Canada
- $\checkmark$  Integration with Confirmation from Thomson Reuters
- $\checkmark$  New analytics tool (Ratio analysis)
- $\checkmark$  Engagement lockdown
- $\checkmark$  Carryforward an engagement
- $\checkmark$  Comments feature on PBC requests

# International Standards on Auditing forms from CPA Canada added to Auvenir

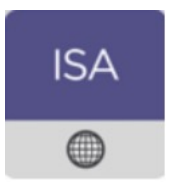

#### The Skinny:

This international content source from CPA Canada has been fully digitized and incorporated into the pro feature set you have come to love.

#### Features:

Fully digitized ISA forms with ready made working papers deliver relevant guidance in context resulting in a higher quality, and more efficient engagement.

Cont'd...

#### FS Area Materiality and specific circumstances (ISA 320.10 and .A11-A12)

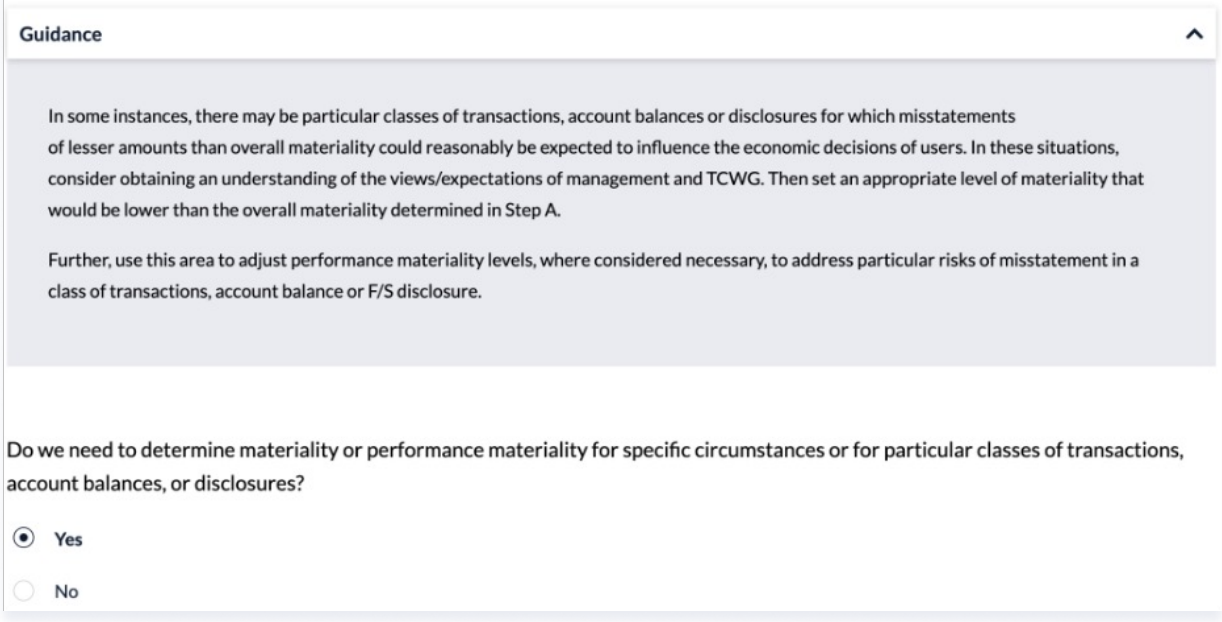

# Auvenir integrates with Confirmation, the leading provider of secure audit confirmation services

#### The Skinny:

Link your Auvenir and Confirmation accounts to display the confirmation status inside your engagement, and download samples into a Confirmation template.

#### Features:

Easily link your Confirmation and Auvenir accounts to seamlessly display the status of your confirmations directly within your engagement file and make visible to the entire team.

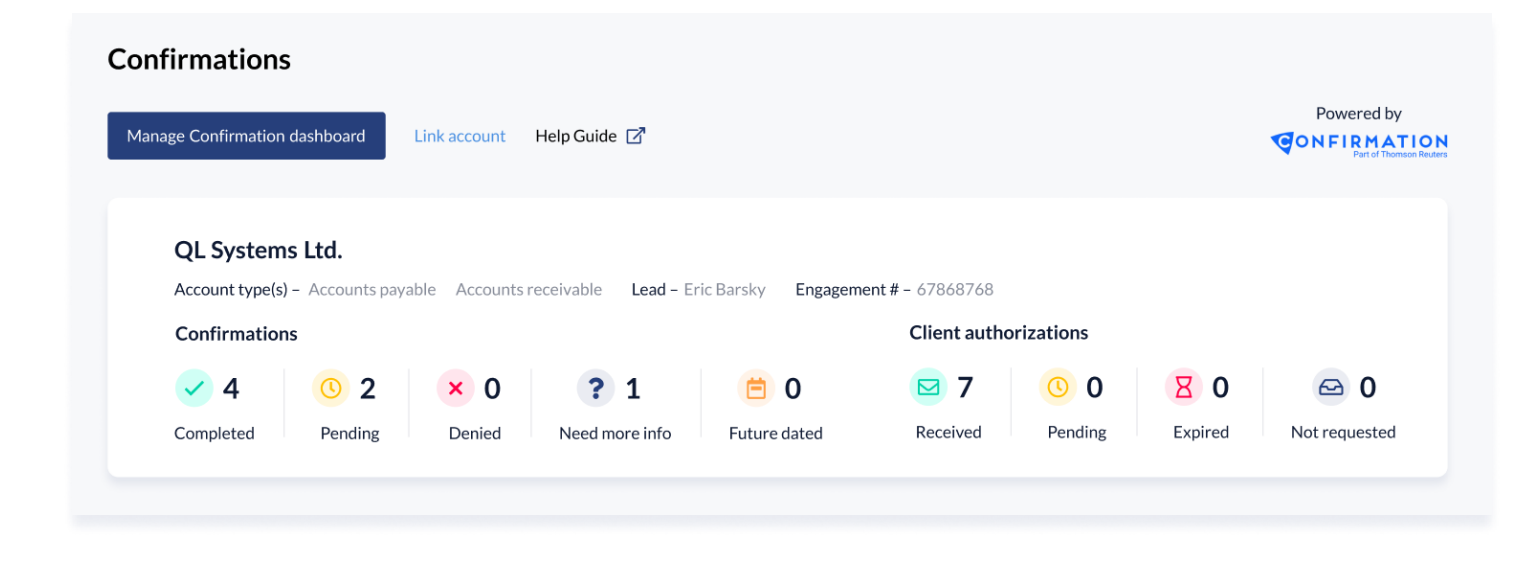

Visit us on social media: **[facebook](https://www.facebook.com/auvenir/) links in the Got a question?** Email us at <u>[support@auvenir.com](mailto:support@auvenir.com)</u>

## Save time with batch upload to Confirmation

Once you have collected your sample data, export it from your Auvenir working paper directly into a Confirmation template for batch uploading.

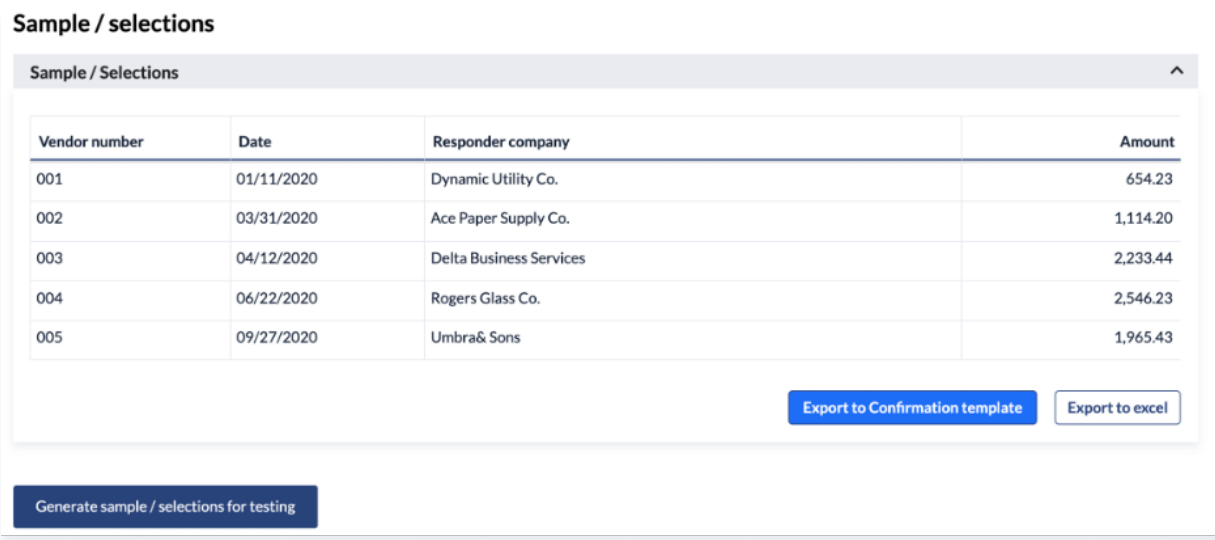

## Auvenir adds analytics common tool

### The Skinny:

Add analytics directly within your working papers. We've started with ratio analysis in V1 but we're far from done!

### Features:

Create analytics from your trial balance data to add powerful visualizations directly in-context inside your engagement working papers.

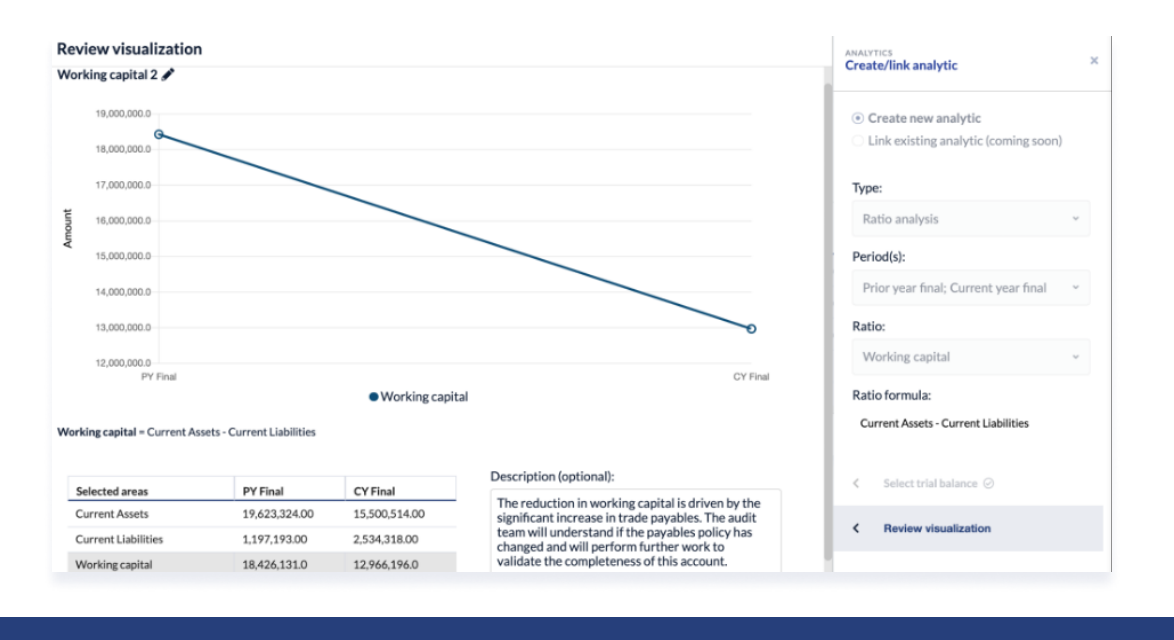

Visit us on social media: **[facebook](https://www.facebook.com/auvenir/) links in the Got a question?** Email us at <u>[support@auvenir.com](mailto:support@auvenir.com)</u>

## Secure documents with engagement lockdown

#### The Skinny:

Easily lockdown your engagement file with just a few clicks.

#### Features:

At the end of your engagement? Lockdown the file to prevent any further editing from a certain point in time.

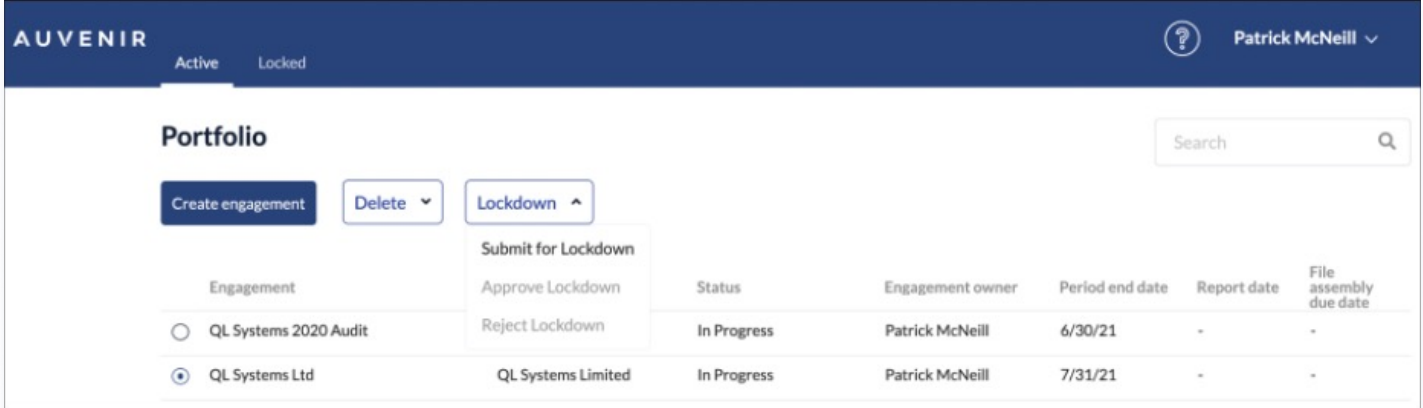

Once the file has been approved for lockdown it will move to the locked tab in your Portfolio view.

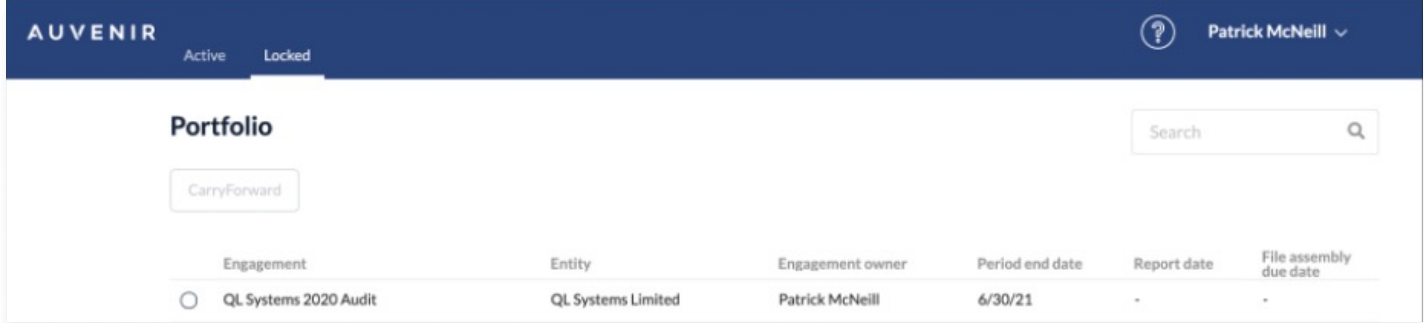

Audit team members can still retrieve the file and view it in read-only mode.

## Carryforward a Locked-down Engagement

### The Skinny:

Carryforward data from a previous engagement to save you time and set a template for new engagements to add efficiencies to your work.

#### Features:

This feature allows you to create and editable engagement file from a locked-down source file.

Select your source file from the Locked tab in your Portfolio view and select the Carryforward option.

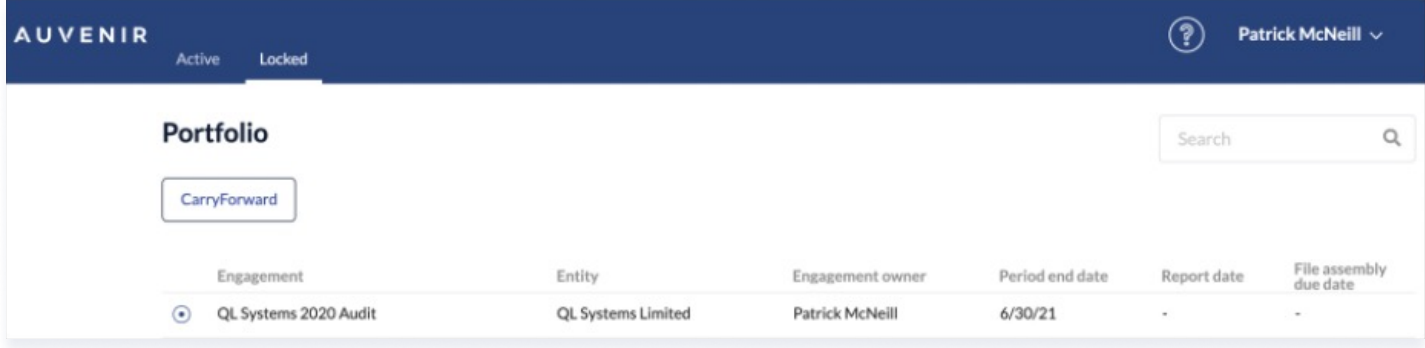

Simply follow the engagement creation steps and when complete the new engagement will appear in the Active tab of your Portfolio view.

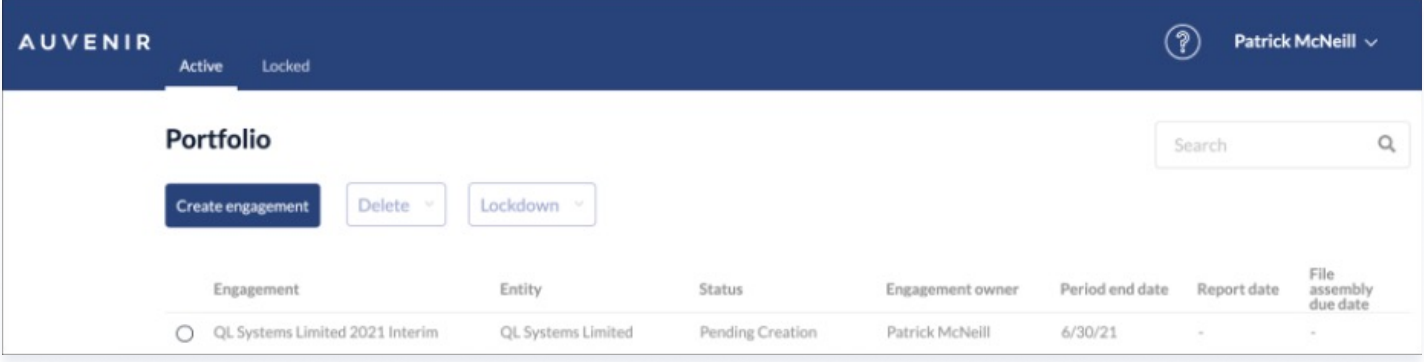

Use this feature to create an engagement template for your firm and get a head start on all future engagements!

## Comments feature added to Auvenir PBC manager

#### The Skinny:

Use the new comments feature to communicate with clients and audit team members in a secure and collaborative manner.

#### Features:

New comments tab in the request details panel to track conversations.

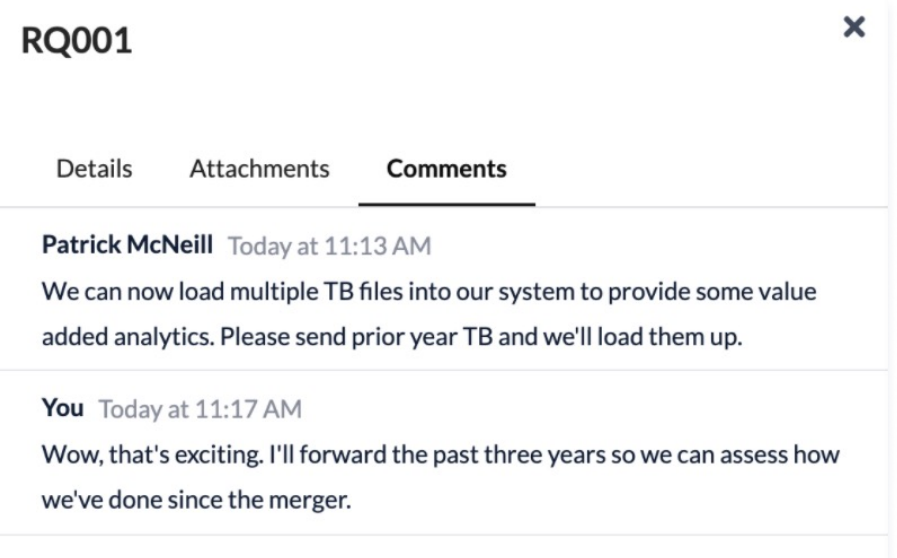

A more detailed summary view shows all attachment and comments from both client's and auditors.

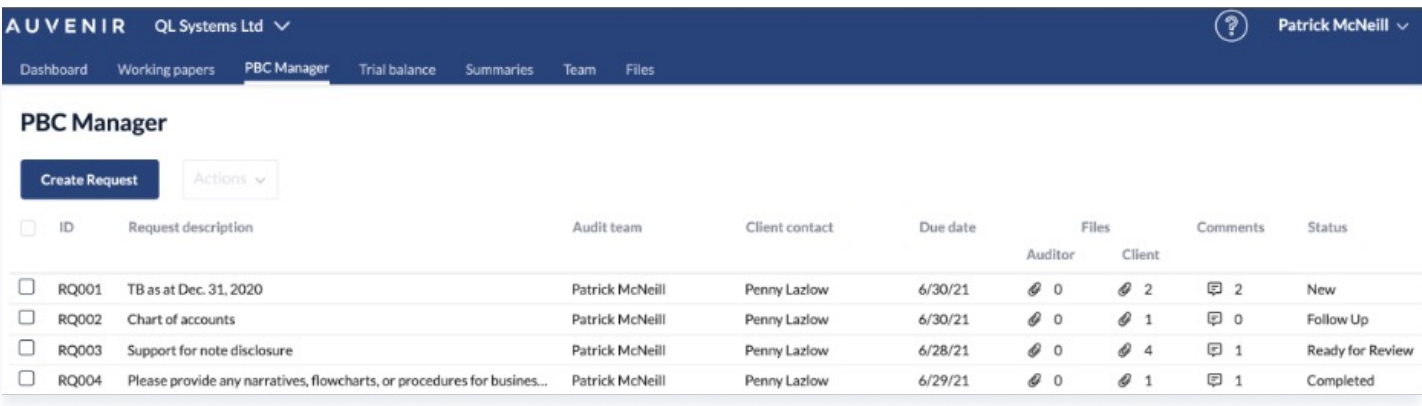

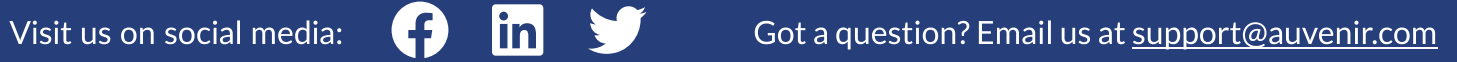